**Муниципальное бюджетное учреждение культуры «Межпоселенческая библиотечная система Тбилисского района» Межпоселенческая центральная районная библиотека**

# БИБЛИОТЕКА ОНLINE:

# НОВЫЕ НАПРАВЛЕНИЯ ДЕЯТЕЛЬНОСТИ

# МЕТОДИЧЕСКИЕ РЕКОМЕНДАЦИИ ПО ПРОВЕДЕНИЮ ОНЛАЙН-МЕРОПРИЯТИЙ В БИБЛИОТЕКЕ

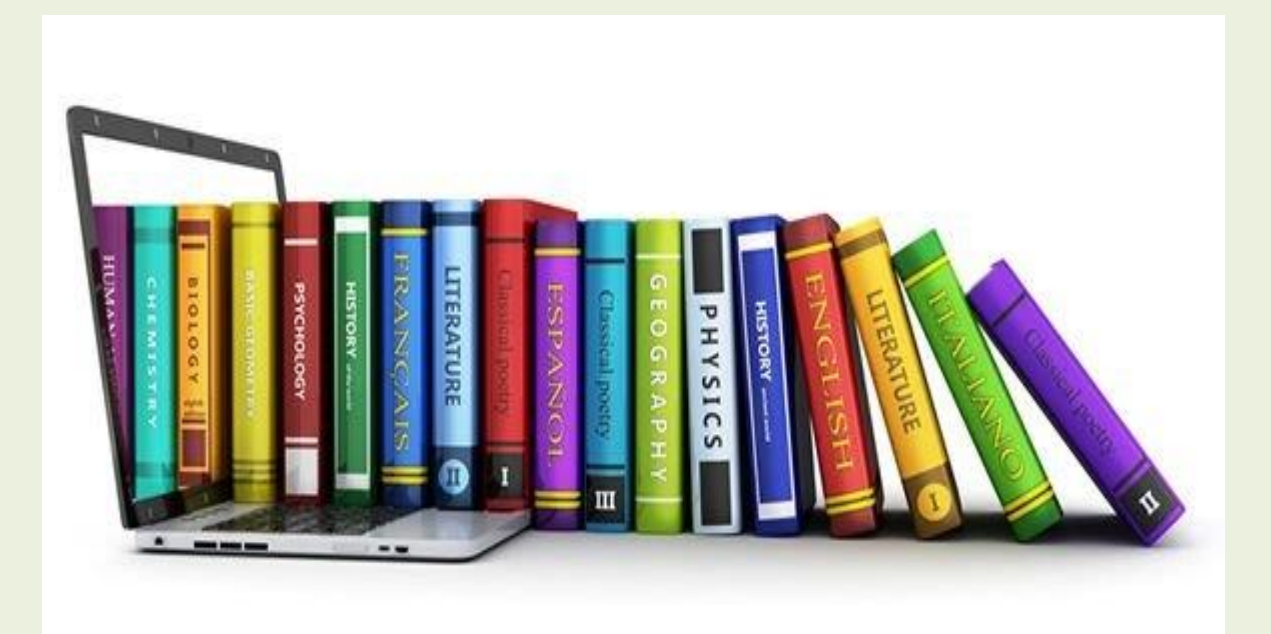

**ст-ца. Тбилисская 2023 г.**

78.58 Б59

Библиотека ONLINE: новые направления деятельности : методические рекомендации по проведению онлайн-мероприятий в библиотеке / МБУК<br>Межпоселенческая библиотечная система Тбилисского района», Межпоселенческая библиотечная система Тбилисского района», Межпоселенческая центральная районная библиотека ; составитель : Ю.В. Бакшалиева. – Тбилисская : 2023. – 21 с.; ил. – Текст : непосредственный

#### **От составителя**

В связи со стремительными изменениями в мире перед библиотеками становятся задачи, решение которых требует абсолютно нового подхода. Библиотеки активно работают в режиме поиска не только информации для читателей, но и новых форматов работы. Переход на виртуальное обслуживание пользователей побудил специалистов библиотек пересмотреть

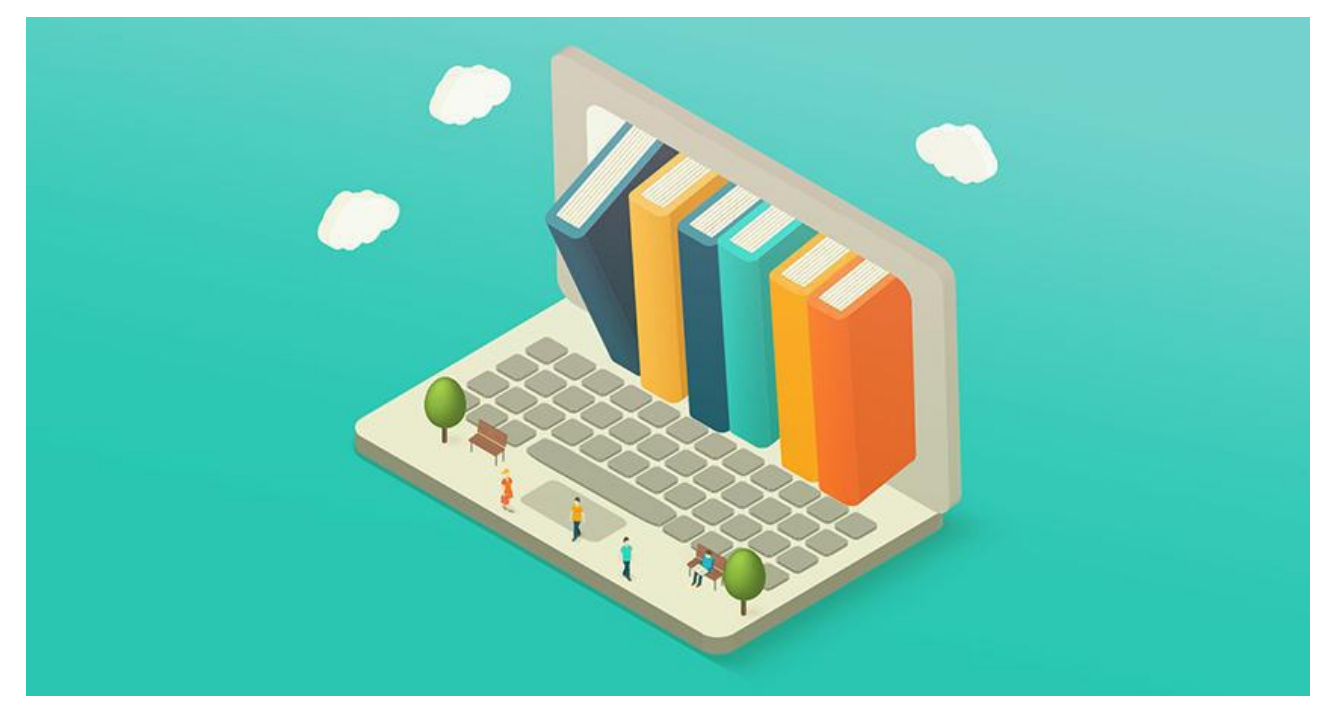

привычные, традиционные методы библиотечной работы.

Еще совсем недавно существовало мнение, что обслуживание пользователей возможно только в помещении библиотеки. Но Интернет создал возможности для дистанционного, то есть внешнего библиотечного обслуживания и формирования эффекта присутствия. Для эффективной работы по созданию медиа продуктов высокого профессионального качества, которые способны привлечь современных пользователей, библиотекарям необходимы знания компьютерных программ и навыков пользования ими.

Целью настоящей разработки является оказание методической помощи библиотекарям в проведении онлайн-мероприятий в социальных сетях, блогах и на библиотечных сайтах. В издании рассматриваются основные формы онлайн-мероприятий с примерами и алгоритмом их проведения, а также библиотечные интернет-площадки, онлайн-сервисы и приложения.

#### **Формы онлайн-мероприятий в библиотеке.**

Термин «онлайн» (от английского «to be on line» – находиться на линии) появился в обиходе задолго до появления интернета. В отношении программного обеспечения термин почти всегда означает «подключённый к интернету», функционирующий только при подключении к интернету, а также «происходящее в интернете». Поэтому, если мероприятие проходит в интернете, то оно уже онлайн. Сегодня существует множество различных форм онлайн-мероприятий, которые организует и проводит библиотека.

Виртуальные встречи с писателями и творческими людьми – это заранее согласованная встреча двух и более людей в виртуальном пространстве. Мероприятие проходит по сценарию, который может включать в себя: биографию и интересные факты из жизни и творчества автора, викторину или другие игровые элементы, обзор литературы. Перед онлайн встречей составляется список

примерных вопросов к писателю. Ведущий мероприятия придерживается сценария, следит за продолжительность ю беседы. Следует также предусмотреть для аудитории

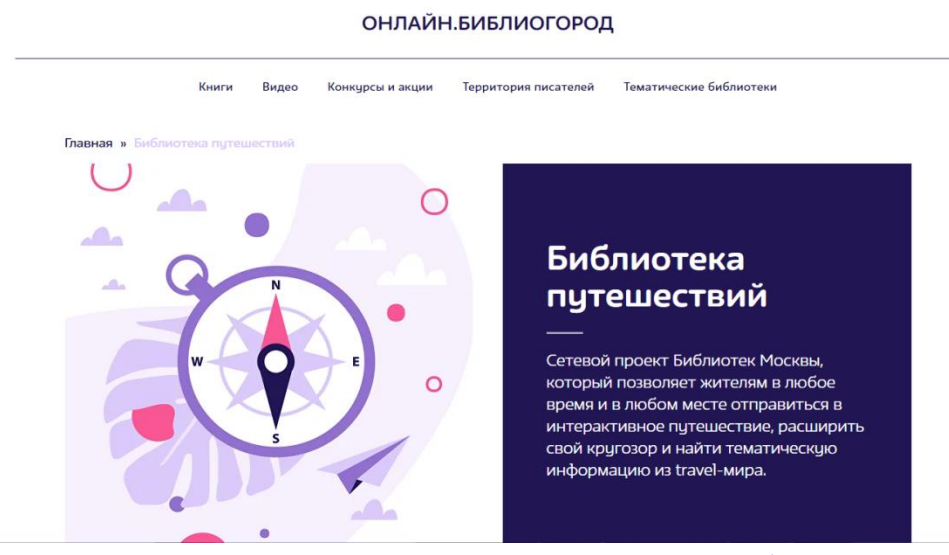

возможность задать вопрос автору. **Пример:** Онлайн. Библиогород <https://online.bibliogorod.ru/travel>

Виртуальные книжные выставки – это новый вид информационно библиотечного обслуживания пользователей, синтез традиционного (книжного) и новейшего (электронного) способов предоставления информации.

Подходы к организации виртуальных выставок

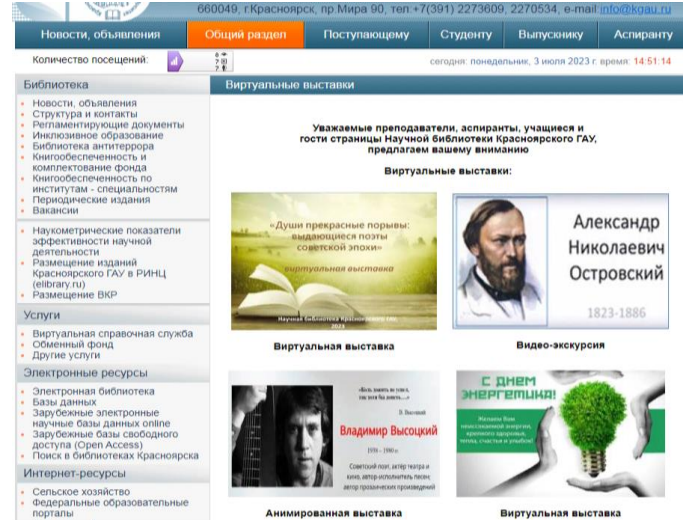

разнообразны: от уже ставшей традиционной формы – изображение обложек книг и аннотаций изданий до анимационного путешествия в мир книги. На выставках последнего типа помещается подробная информация об авторах, художниках, списках литературы, дополнительная информация с других интернет-сайтов.

**Пример**: Виртуальная книжная выставка http://www.kgau.ru/new/biblioteka/15/

Аудиогид – это аудиоконтент, который привязывается к точке на карте или к экспонату с последующим его воспроизведением. Аудиогид может быть познавательным или информативным. Он может рассказывать историю места, описывать нечто интересное с культурной, исторической и любой другой точки зрения; либо знакомить, давать краткую информацию, направлять человека для дальнейших самостоятельных действий.

Сервис

#### https://izi.travel/ru

предлагает библиотекам воспользоваться услугой создания аудиогида. izi.TRAVEL – это бесплатная и открытая платформа, все права на материалы, которые вы разместили в izi.TRAVEL, остаются за вами.

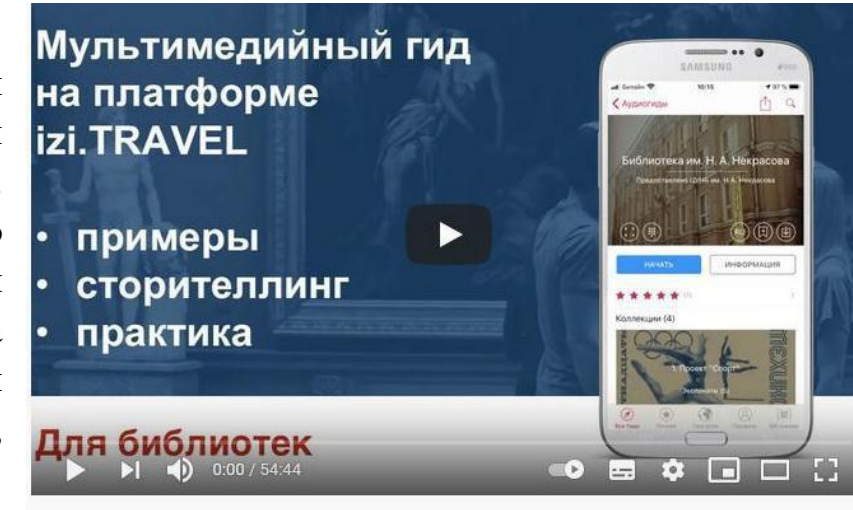

Пример: Как как библиотеке выйти онлайн с помощью платформы izi.TRAVEL

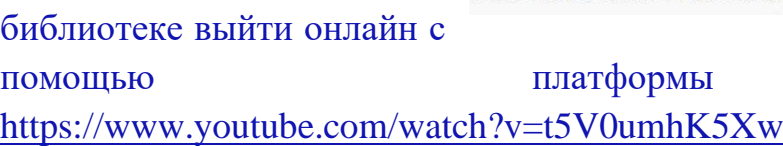

izi.TRAVEL

Буктрейлер – это короткий видеоролик, рассказывающий в произвольной художественной форме о какой-либо книге. Буктрейлер, пожалуй, самый популярный жанр библиотечного видео, а для библиотекаря – одно из направлений для освоения новых информационных технологий. По способу визуального воплощения текста буктрейлеры бывают:

• игровые (мини фильм по книге);

• не игровые (набор слайдов с цитатами, иллюстрациями, книжными разворотами, тематическими рисунками, фотографиями и т.п.);

• анимационные (мультфильм по книге).

По содержанию буктрейлеры бывают:

• повествовательные (презентующие основу сюжета произведения);

• атмосферные (передающие основные настроения книги и ожидаемые читательские эмоции);

• концептуальные (транслирующие ключевые идеи и общую смысловую направленность текста);

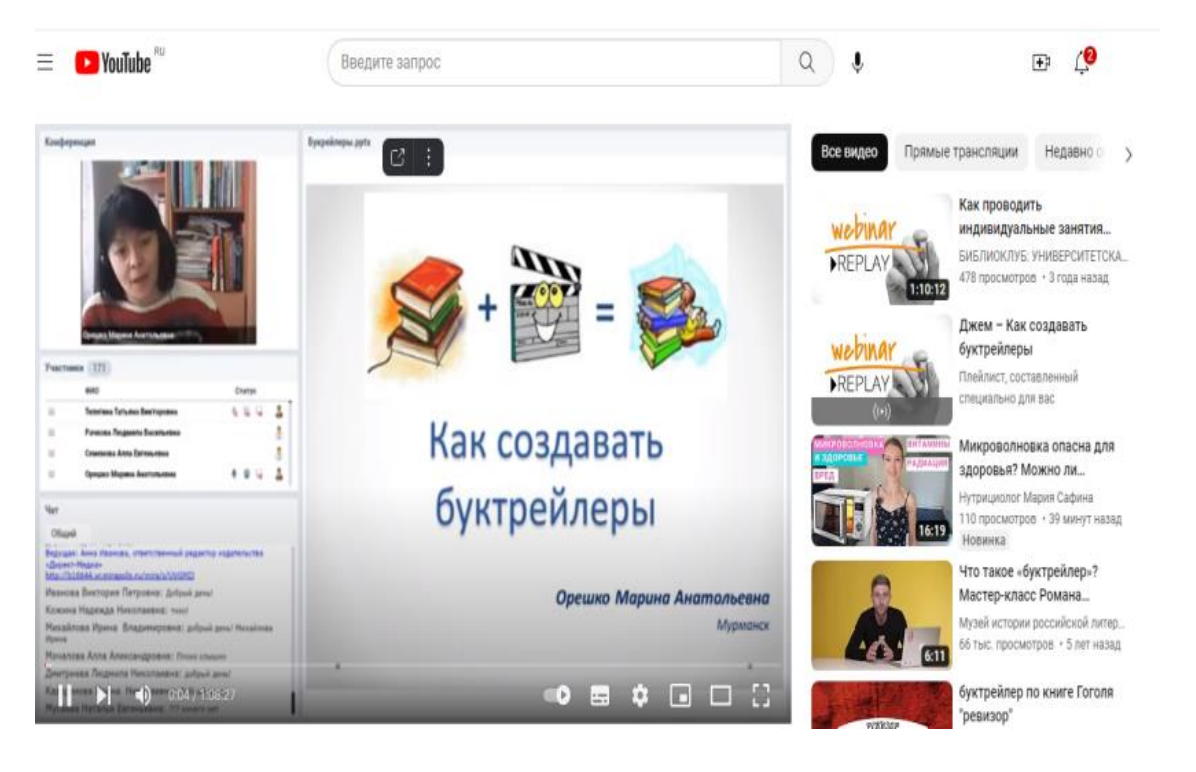

**Примеры:** Вебинар о том, как создать буктрейлер "Тристания": буктрейлер издательства "Polyandria NoAge" https://www.youtube.com/watch?v=jdZ0jszGwjY

Онлайн-обзор литературы – это последовательный рассказ о книгах или периодических изданиях, осуществляемый в виртуальном пространстве. Может быть в виде видеоролика или презентации. Самое главное в онлайн обзоре – не пересказывать сюжет книги, а заинтересовать потенциального читателя, побудить его к прочтению книги или журнала. В конце каждого обзора нельзя забывать давать ссылку на фонд библиотеки и электронный ресурс, где можно прочесть рекомендуемую литературу.

**Пример**: С.А. Есенин. Обзор литературы библиотеки им. Н.К. Крупской <https://www.youtube.com/watch?v=4Gezz1X4SwY>

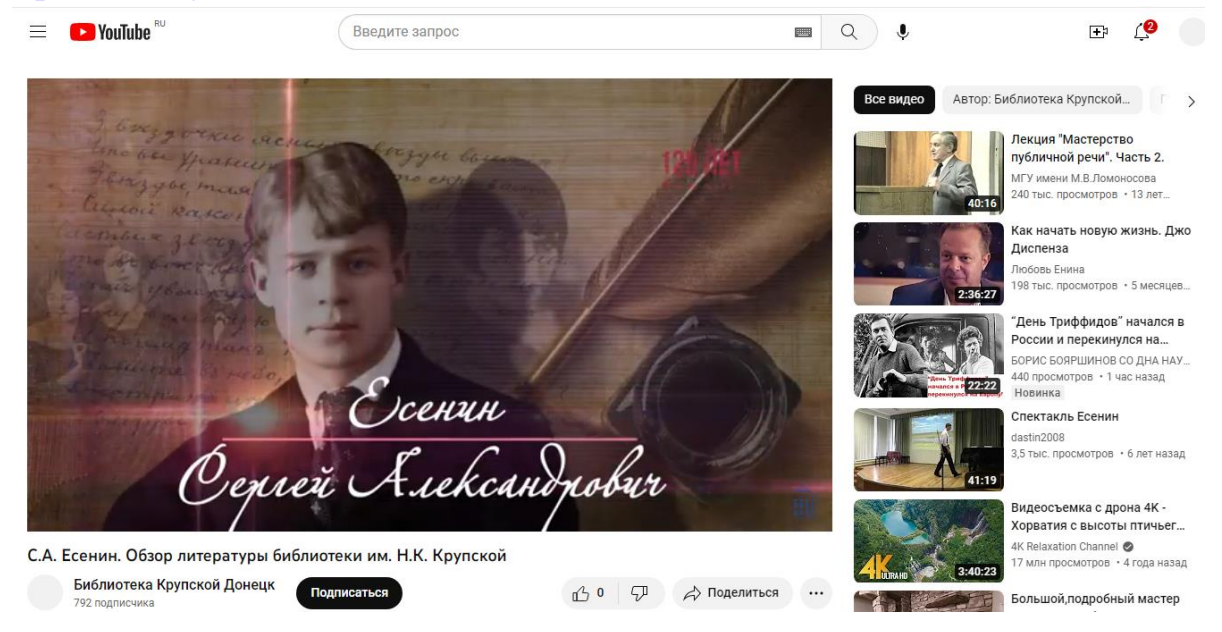

Сетевые акции и конкурсы – комплексные мероприятия, вовлекающие большое количество людей и направленные на продвижение чтения в виртуальном пространстве. Пользователи охотно отзываются на участие в акциях, суть которых в выполнении определенного задания и публикации видео- и фотодокументов под хэштегом акции. Сетевые акции, конкурсы стимулируют интерес к чтению.

**Пример**: Челлендж #Литкарантин: любимые книги в новом прочтении https://orenlib.ru/news/sobytija-i-meroprijatija/chellendzh-litkarantin-ljubimye-knigiv-novom-prochtenii.html

Челлендж (англ. «сhallenge» задача, вызов) – жанр интернет-роликов, в которых блогер выполняет задание на видеокамеру и размещает его в сети, а затем предлагает повторить это задание своим подписчикам или неограниченному кругу пользователей.

**Пример:** Книжный челлендж библиотеки Светловка https://www.svetlovka.ru/projects/knizhnyy-chellendzh-2021/

Интеллектуальная игра – это вид игры, основывающийся на применении игроками своего интеллекта или эрудиции, осуществляемая в виртуальном пространстве. Как правило, создается в онлайн-сервисе или осуществляется посредством прямой трансляции. В последнем случае библиотекарь готовит видеоролик или презентацию по определенной теме, транслирует ее в режиме реального времени, например, в Zoom, просит участников писать ответы в комментарии или называть их и озвучивает, кто ответил правильно.

# **Пример**:<https://tbilisskayacbs.ru/category/onlajn-viktoriny/>

В последнее время активно набирают популярность квизы – небольшие викторины, которые вовлекают пользователя в игру. Пользователю должно быть интересно, он не должен устать – оптимальным будет 7-15 вопросов на квиз, не больше. Результат высвечивается сразу или присылается на почту, а после получения его можно опубликовать в социальных сетях.

**Пример:** Пазл-квиз "Добро пожаловать в Мультляндию" https://librgaidar.net/categories/for-readers/quizes/4479-pazl-kviz-dobro-pozhalovatv-multlyandiyu.html

Громкие чтения – прочтение отрывков или полных текстов художественных произведений в удаленном режиме. Чтения могут быть индивидуальными, по ролям, театрализованными, за кадром и др.

### **Платформы для проведения онлайн-мероприятий**

Создание эффекта присутствия и живого общения участников с выступающими и между собой – непростая задача при организации онлайн мероприятия. На этот случай используются средства удаленного присутствия – это специальные сервисы для организации онлайн-мероприятий любого

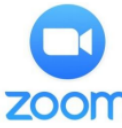

формата. Рассмотрим самые популярные и доступные из них.

**Zoom** – один из самых популярных сервисов для онлайн-**ZOOM** мероприятий как делового, так и развлекательного формата. Работает на любом браузере. Есть мобильные приложения для iOS,

Android.

#### **Функции:**

- общий и индивидуальные чаты;
- запись события;
- сервис для хранения данных;
- возможность демонстрации контента (рабочего стола);
- интерактивная доска и режим совместного рисования;
- создание нескольких сессионных комнат;
- трансляция мероприятия в Facebook, YouTube;
- виртуальные фоны;
- брендинг под свое событие;

• количество участников до 1000 человек с видеоизображением и до 10 000 зрителей.

**Регистрация**. Чтобы создать учетную запись, нужно указать электронную почту или это можно сделать через аккаунты Facebook или Google.

Зарегистрирован должен быть обязательно организатор события, по ссылке к общению могут подключаться и незарегистрированные пользователи.

**Организация трансляции**. Нужно зайти в свою учетную запись, справа вверху выбрать кнопку «Организовать конференцию». Если у вас установлено приложение Zoom, то оно откроется автоматически. И можно будет начать трансляцию. Бесплатная версия разрешает проводить встречи до 100 человек и длительностью до 40 минут без записи.

Сайт:<https://www.zoom.us/>

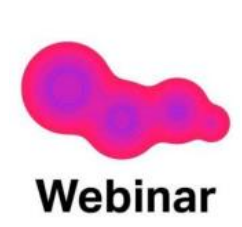

Webinar – один из старейших русскоязычных сервисов по организации мероприятий, который появился на рынке еще в 2008 году. К периоду самоизоляции Webinar пришел прокаченным, с отличной службой поддержки, нацеленной на заботу о клиенте. Есть мобильные приложения на iOS и Android.

#### **Функции:**

- общий и личный чат;
- демонстрация контента (всех типов документов, рабочего стола и видео);
- интерактивная доска;
- опросы и тестирования;
- одновременная работа до 8 спикеров;

• автоматическая запись мероприятия, которая потом, что важно, конвертируется в mp4;

• есть возможность брендирования посадочной страницы и вебинарной комнаты;

- возможность собирать статистику по мероприятию;
- управляемая посадочная страница;
- количество участников до 10 000 человек.

**Регистрация.** Нужно кликнуть «Создать вебинар» на главной странице сайта и заполнить предложенную форму. Мгновенно на почту приходит письмо с просьбой активировать аккаунт. Сразу после регистрации вам предложат просмотреть обучающий мини-вебинар о том, как устраивать трансляции.

**Организация трансляции**. Войти в свой профиль и выбрать «Быстрый вебинар», если мероприятие будет проводиться прямо сейчас или запланировать событие. Бесплатная версия до 5 участников, нет ограничения по времени, сервис для хранения данных на 0,5 ГБ.

Сайт:<https://webinar.ru/>

## **Прямые эфиры в социальных сетях**

Социальные сети дают возможность проведения прямого эфира, которые можно смотреть с любого устройства, подписчикам приходит уведомление о начале прямого эфира из личного аккаунта или сообщества. Смотреть трансляцию может сколько угодно человек. Не нужно устанавливать дополнительные приложения, все делается в приложениях социальных сетей или со страницы любого браузера. Можно сделать анонс трансляции и предложить подписаться на него, чтобы подписчики не пропустили эфир.

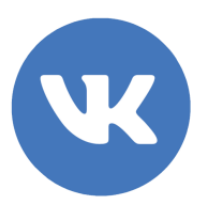

Рассмотрим алгоритм проведения прямых эфиров в социальной сети **«ВКонтакте»**.

- Трансляцию можно вести и с ноутбука, и со смартфона.
- Длительность эфира не более часа.

• После окончания трансляции видео можно сохранить, оно останется во вкладке видео на вашей странице и на стене.

• Трансляция на 24 часа сохраняется в историях.

• Можно протестировать, выбрав в настройках «только я». Чтобы провести прямой эфир нужно открыть приложение и нажать значок «Прямой эфир». Когда будете готовы, просто нажмите «Начать трансляцию».

#### **Алгоритм проведения онлайн-мероприятия**

Перед проведением онлайн-мероприятий необходимо тщательно спланировать его организацию. Подготовку к мероприятию можно разделить на несколько этапов:

#### **Подготовительный этап**

• Определение темы, постановка целей и задач мероприятия, уточнение аудитории.

• Определение содержания мероприятия, разработка сценария (онлайнконцерт), положения (онлайн-конкурс, онлайн-акция, онлайн марафон), программы (вебинар).

• Определение формата онлайн-мероприятия (вебинар, онлайн мастеркласс, челлендж, онлайн-акция, онлайн-флешмоб, онлайн-конкурс, онлайнконцерт, виртуальная выставка и т.д.).

• Определение участников (актеров, ведущих, жюри и т.д.).

• Подготовка и распределение заданий, объяснение условий, правил или распределение ролей.

• Определение продолжительности мероприятия. Если предусмотрен интерактив с аудиторией, то учитывается дополнительное время.

#### **Технический этап**

• Подготовка и проверка оборудования и технических средств. Выбор интернет-платформы.

• Репетиция, корректировка сценария, съемки, качественный монтаж.

• Определение времени трансляций и публикаций мероприятий.

• Приглашение зрителей, гостей (афиша, анонс, программа передач).

• Создание тематических рубрик, уникальных хэштегов, чтобы пользователям было удобно искать публикации.

#### **Основной этап**

• Оформление площадки, установка оборудования.

• Проведение онлайн-мероприятия (запись мероприятия, чтобы участники, которые не смогли присоединиться вовремя в онлайн, смогли посмотреть событие позже).

• Анализ проведенного мероприятия, обсуждение с коллегами и участниками.

• Подготовка пост-релиза, фото, видео и информационного отчета и скриншотов веб-страницы проведенного мероприятия.

#### **Создаем виртуальную книжную выставку**

**Виртуальная выставка** – это публичная демонстрация в сети Интернет с помощью средств веб-технологий виртуальных образов специально подобранных и систематизированных произведений печати и других носителей информации, а также общедоступных электронных ресурсов, рекомендуемых удаленным пользователям библиотеки для ознакомления и использования. Виртуальные книжные выставки представляют фонд библиотеки, способствуют формированию и поддержанию имиджа, развитию и совершенствованию библиотечного сервиса. Подходы к организации виртуальных выставок разнообразны: от уже ставшей традиционной формы (изображение обложек книг и аннотаций изданий) до анимационного путешествия в мир книги. При организации виртуальных книжных выставок следует чётко следовать стандартам представления традиционных книжных выставок.

Выставка должна состоять из разделов и содержать:

• визуальную презентацию книг (изображение обложек, раскрытых книг, в т.ч. с возможностью интерактивного перелистывания страниц, иллюстрации, карты, фотографии и др.);

• библиографическое описание книг;

• аналитическую информацию в зависимости от целевого и читательского назначения (аннотации, цитаты, биографические справки, рецензии, отзывы читателей);

• ссылки на полные тексты книги, если они доступны в библиотеке или сети интернет.

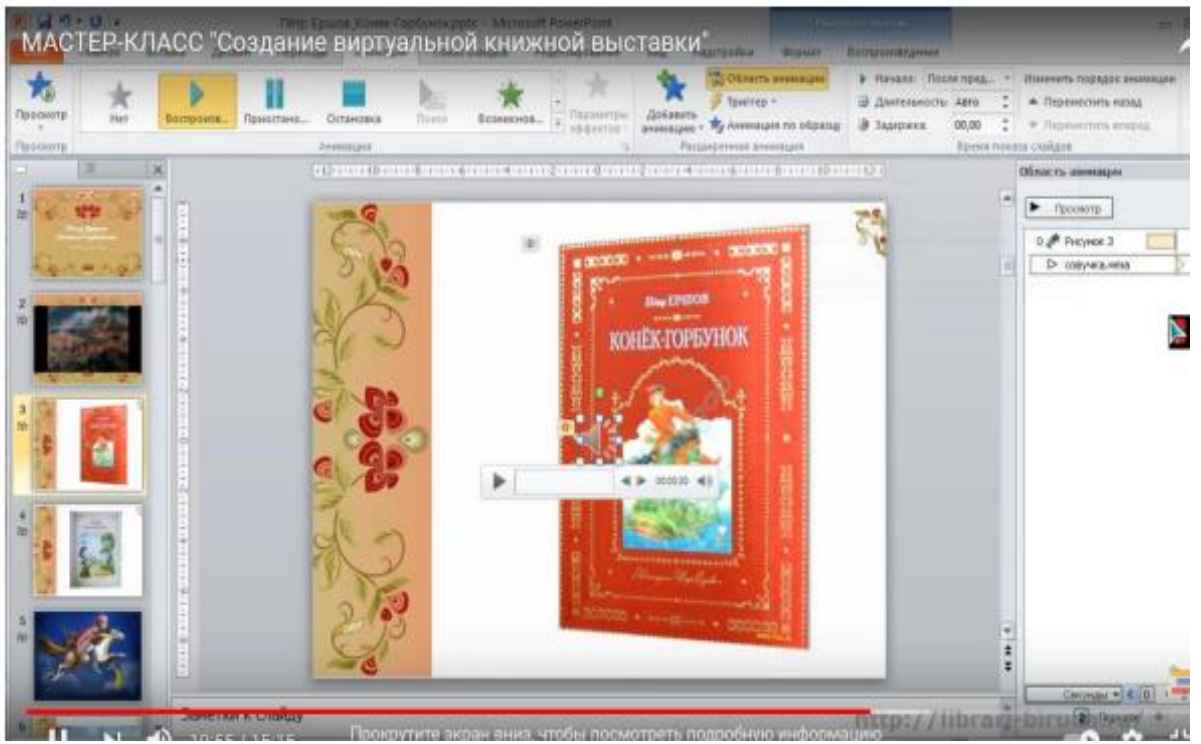

Рассмотрим один из популярных и доступных способов создания виртуальной книжной выставки в виде презентации в программе **Microsoft Power Point.** Оформление выставки в данном формате включает в себя:

• Титульный лист слайда, который включает: -название выставки; информацию об учреждении, которое представляет выставку; информационный повод (событие или памятная дата, к которому приурочена выставка);

• Предисловие (сообщает пользователю те сведения, которые необходимы для лучшего понимания выставки и восприятия её содержания);

• Электронные копии документов, в том числе графические, фото, аудио- и видеодокументы, систематизированные по разделам и подразделам и представленных в виде слайдов. В зависимости от вида электронной выставки в разделы могут быть включены анимационная графика и звуковое сопровождение. Рекомендуемое количество книг – не более 10;

• Аннотации к копиям документов и использованным материалам на выставке (все использованные в виртуальной выставке документы должны иметь аннотацию);

• Сопроводительный текст (представлен в краткой форме, что дает качественно иной ракурс для рассмотрения содержания фондов по теме выставки).

Следует отметить, что создание виртуальной выставки в формате **Microsoft Power Point** предполагает использование готовых шаблонов либо самостоятельного оформления слайдов, иллюстрирование слайдов, использование эффектов анимации, проведение предварительного просмотра презентации, исправление замеченных недостатков.

Для публикации виртуальной выставки на видеохостинге YouTube готовую презентацию нужно сохранить в видеоформате. Во вкладке «файл» выбираем «сохранить и отправить» далее «создать видео», «время показа каждого слайда» и путь сохранения на ПК.

Примеры: Мастер-класс по созданию виртуальной выставки <https://www.youtube.com/watch?v=qh0yVq5vCjQ>

#### **Создаем интерактивную онлайн-викторину**

Онлайн-викторина (игра, квест, квиз, кроссворд и др.) – организация познавательных и развлекательных виртуальных мероприятий, в ходе которых пользователь выполняет онлайн-задания и находит ответы на поставленные в игре вопросы.

В последнее время большой популярностью у пользователей пользуются формы вопросно-ответных интерактивов, в ходе которых ему предлагается ответить на вопросы, выполнить задания. Пользователю должно быть интересно, он не должен устать – оптимальным будет 7-15 вопросов, не больше.

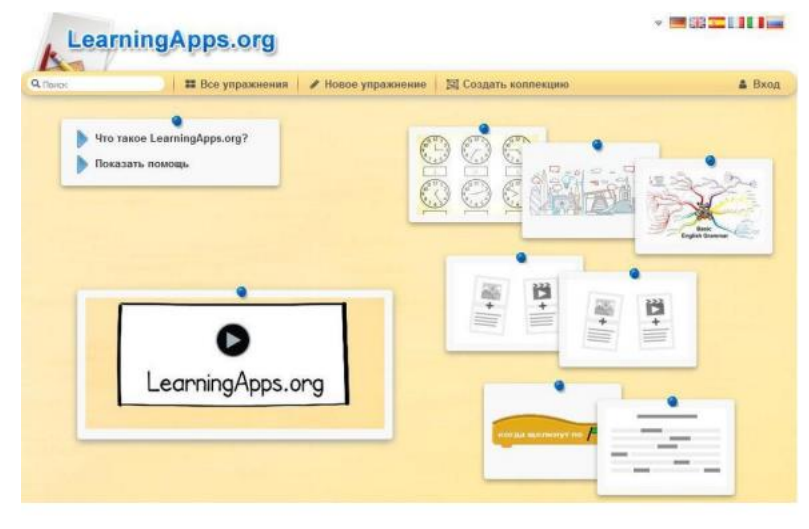

Результат высвечивается сразу или присылается на почту, а после получения его можно опубликовать в социальных сетях.

Рассмотрим полностью бесплатный русифицированный онлайн-сервис **LearningApps** позволяющий создавать интерактивные упражнения для проверки знаний.

**LearningApps** – это 20 интерактивных упражнений в игровом формате. Для того чтобы начать работать и создавать свои задания, необходимо

зарегистрироваться на сайте. Задание, которое вы создадите, можно сделать открытым (его могут видеть и пользоваться им абсолютно все) или закрытым (его видно только вам и тем людям, которым вы отправите на него ссылку). Ссылку на задание можно отправлять в виде QR-кода, который создается автоматически к каждому упражнению, так как есть возможность отправить задание в виде ссылки, либо встроить ее в свой сайт.

#### **Создание нового упражнения:**

1. Выбрать вкладку «Новое упражнение», шаблон заданий и «Создать новое приложение».

2. В поле «Обратная связь» ввести текст, который будет появляться, если найдено верное решение. В поле «Помощь» можно ввести подсказку, как решить задание.

3. Нажать на кнопку «Установить и показать предварительный просмотр», чтобы просмотреть задание. Если необходимо изменить задание, нажать на кнопку «Вновь настроить», если упражнение готово, нажать на кнопку «Сохранить приложения».

4. После сохранения, данное упражнение будет находиться во вкладке «Мои приложения» и доступно для использования, редактирования и встраивания в сетевые ресурсы. Если считаете нужным, опубликуйте упражнение, оно будет доступно для всех пользователей. Для этого нажмите на кнопку «Рublic App».

5. Если вы хотите внести изменения в созданное приложение или создать подобное, тогда необходимо нажать на кнопку «Переработать упражнение» или «Создать подобное приложение», затем сохранить, как описано ранее.

К преимуществам сервиса можно отнести:

• выполнять задания одинаково удобно как на компьютере, так и на смартфоне;

• по желанию к большинству заданий можно добавить фоновую картинку;

• все созданные упражнения сохраняются, и их можно увидеть во вкладке «Мои приложения» в верхней правой части страницы.

#### **Создаем онлайн-опросы**

Онлайн-опросы – эффективное средство контакта со своей фокусной аудиторией, высокотехнологичный способ мониторинга мнения пользователей, а для пользователей – уникальная возможность высказать свое мнение и способствовать изменению мира вокруг.

Гибкость, эффективность, масштабируемость, скорость – вот лишь некоторые из многочисленных преимуществ электронных анкет. Библиотека

рассматривает такие опросы как виртуальную площадку для проведения социологических опросов по актуальным аспектам своей деятельности.

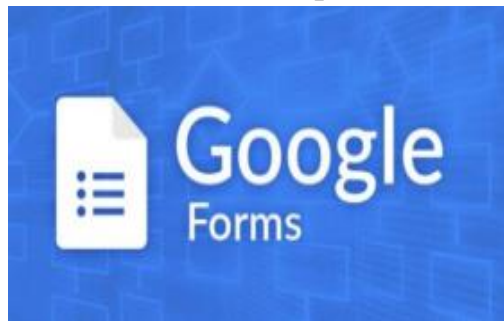

Рассмотрим **Google Forms (Гугл Формы)** – бесплатный инструмент для сбора информации с помощью опросов, форм обратной связи и тестирования. Интерфейс не сложный, разобраться в нем просто, для создания формы необходим только аккаунт Google. Сервис Google Forms обладает рядом

преимуществ:

• удобство в использовании: опрос не нужно скачивать, пересылать в виде файла респондентам, а им заново отправлять ответы;

• уникальность дизайна: вы можете использовать галерею шаблонов или собственные изображения;

• доступность: форма хранится на Google Диске, поэтому можно работать с ней с разных устройств и не бояться, что вы забудете нужный файл на рабочем компьютере;

• адаптивность: можно создавать, просматривать, редактировать форму на мобильных устройствах без потери функциональности;

• удобство анализа: результаты опроса автоматически формируются в таблицы и графики. Чтобы создать Google Forms, необходимо авторизоваться в аккаунте Google. Если такого нет, его можно Создать аккаунт в Google. Перейти к созданию Google Forms можно несколькими способами:

• по прямой ссылке https://docs.google.com/forms (перейдя по ссылке, вы окажетесь на главной странице, где сможете выбрать один из шаблонов или создать свой пустой файл). Чтобы автоматически создать новую пустую форму, впишите forms.new в адресную строку любого браузера и нажмите Enter.

• из почты Gmail и стартовой страницы Google (необходимо нажать на иконку «Приложения Google» и в появившемся меню выбрать значок «Формы»).

• из Google Диска (необходимо нажать в левом углу на кнопку с плюсиком «Создать» и в раскрывающемся меню выбрать нужный пункт).

Выбирая простую форму, можно полностью самостоятельно конструировать свой опрос. При выборе опции «Создать пустую форму» перед вами открывается новая форма, которую вам предстоит заполнить. Панель справа дает возможность добавить или импортировать вопрос, добавить описание, вставить изображение, видео или раздел. А напротив самого вопроса – выпадающий список с его видами.

Создание теста предполагает наличие названия формы. Это название, под которым ваш тест будет храниться на Google Drive. Чтобы его создать, нужно нажать заголовок «Новая форма» в верхнем левом углу экрана. Название теста, которое будут видеть респонденты, находится прямо по центру экрана (также под заголовком «Новая форма»). Его также нужно изменить, чтобы респондентам было понятно, какой тест они проходят. Ниже можно указать описание к форме, добавив инструкции. Далее перейдем к созданию вопросов. Первый вопрос создается автоматически. Чтобы создать последующие, необходимо нажать на знак плюса на панели справа от последнего заполненного вопроса. Введите текст вопроса в поле «Вопрос без заголовка». Далее добавьте необходимое количество вариантов и озаглавьте их. Если вам нужно создать открытый вопрос с произвольным вариантом ответа, измените тип вопроса с помощью выпадающего списка. Для краткого ответа выберите вариант «Текст (строка)», а для развернутого – «Текст (абзац)».

С помощью выпадающего списка можно создать вопросы с множественными вариантами ответа, интегрировать раскрывающийся список, шкалу, расположить ответы в виде сетки и т.д.

С помощью дополнительных настроек также можно создать описание к ответу, выбрать действие для каждого ответа или перемешать ответы. К вопросу можно добавить изображение (по ссылке или загрузив с ПК) или видео (по ссылке). Для этого используем меню «Вставка» – далее пункт «Изображение» или «Видео». Если форма слишком большая, то можно разделить ее на несколько частей («Вставка» – «Разрыв страницы»).

Если вы разделили форму на несколько частей с помощью разрывов, можно сделать так, чтобы пользователи переходили на разные страницы в зависимости от того, какой вариант ответа они выберут.

Например, если респондент ответил на вопрос «Да», он попадет на третью страницу формы, а если «Нет» – на четвертую. Чтобы поместить форму в блог или на сайт, нажимаем в правом верхнем углу редактора формы «Отправить», затем в открывшемся окне – «Встроить». Полученный html-код вставляем на нужную страницу блога или сайта. Для удобства все ответы участников викторины можно сохранять в виде таблицы: нажимаем на верхней панели инструментов «Ответы» – «Сохранять ответы».

Чтобы при создании каждой новой формы не использовать эту опцию повторно, можно поставить галочку «Всегда создавать таблицу» (сводка с ответами в виде таблицы будет создаваться автоматически).

На вашем Google Диске появится еще один файл – таблица, название которой будет совпадать с именем созданной вами формы, только в скобках будет указано – «Ответы».

Информацию в ней можно смотреть в виде таблицы, или в виде диаграммы (вкладка «Форма» – «Показать сводку ответов»).

# **Трудности и ошибки в организации онлайн-мероприятий**

При организации любого мероприятия, вне зависимости от формата проведения (офлайн или онлайн) могут возникнуть трудности. Рассмотрим самые распространенные ошибки, которые можно откорректировать, предположив, что реклама по сбору аудитории на мероприятие была проведена успешно.

**Неудобное время**. Если так случилось, что ваш прямой эфир совпадает по часам с рабочим временем или с другими важными делами подписчиков, то часть аудитории неизбежно сделает выбор не в вашу пользу. По статистике, утром в понедельник и во второй половине дня в пятницу трудно собрать аудиторию. Примите этот факт во внимание при планировании.

**Продолжительность.** Время – единственный невосполнимый ничем ресурс. Длительность одного доклада должна быть не более 15-20 минут, а все мероприятие, вместе с последующим после выступлений спикеров обсуждением, желательно вместить в 2 часа, иначе мало кто досмотрит ваш эфир до конца.

**Неинтересный контент**. Любой контент имеет свою аудиторию. Если во время выступления вы чувствуете, что зрителям не интересна представленная вами тема и нет вовлеченности в общение, стоит скорректировать содержание и внести необходимые изменения в работу.

**Отсутствие связи с участниками после мероприятия**. Общение со зрителями – важная часть продвижения любого контента. Не забудьте поблагодарить всех за участие, поделитесь полезным контентом и предложите подписаться на свою страницу в социальных сетях, чтобы люди могли отслеживать расписание следующих мероприятий.

**Делать перерывы**. Не нужно делать перерывы между докладами и блоками конференции, в том числе, если она идет целый день. В отличие от офлайна, в онлайне даже из-за небольшой 15-минутной паузы можно потерять значительную часть аудитории.

**Ставить хедлайнеров в конец программы**. Это практически традиция для офлайн-конференции, но для онлайн-мероприятия такой подход к формированию программы может обернуться провалом. Участники конференции, как правило, заранее изучают программу и часто подключаются только на определенных лекторов. Единственное, что может заставить зрителей

послушать больше выступлений, – это равномерное распределение топовых экспертов.

**Отвечать на вопросы из чата во время доклада.** Такой формат взаимодействия с аудиторией подходит только для вебинаров с единственным докладчиком и прямых эфиров с блогерами. С другой стороны, полностью игнорировать вопросы нельзя, ведь в онлайне и так не хватает коммуникации со зрителями. Решить данную проблему возможно следующим способом: попросить зрителей писать все вопросы в чат, указывая имя спикера, которому адресован вопрос, и поручить ответственному человеку собирать их в отдельный документ, проводя первичный отсев нерелевантных вопросов. Если после докладов была запланирована панельная дискуссия, вопросы передаются модератору, чтобы он выбрал из них самые интересные. Такая механика позволяет спикерам не отвлекаться во время доклада, а участникам – услышать разбор только актуальных вопросов.

#### **Полезные ссылки и сервисы**

Предлагаем вашему вниманию веб-сервисы и ссылки для создания различных информационных продуктов для последующего использования их в профессиональной деятельности и при подготовке онлайн-мероприятий.

#### **BiblioГид**

Познавательный сайт, посвященный детскому чтению. Рекомендуется всем, кто работает с детьми. Отличное знакомство с писателями, книжными

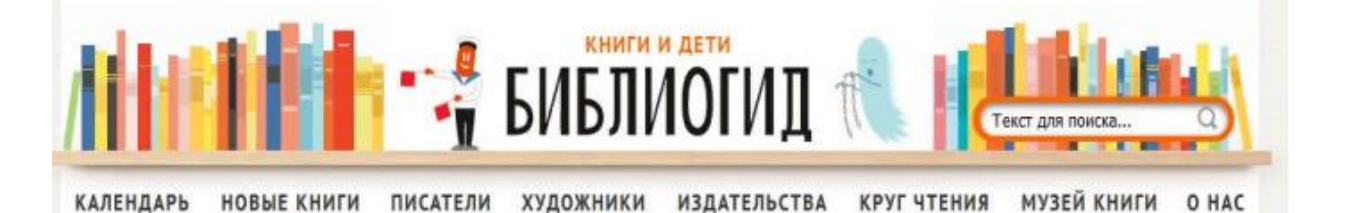

новинками, новостями книжных премий, гарантировано. + тематические списки, новинки и рецензии, писатели и иллюстраторы.

**[www.bibliogid.ru](http://www.bibliogid.ru/)**

#### **Журнальный зал**

Предоставляет доступ к полнотекстовым базам литературнохудожественных и гуманитарных журналов, как России, так и зарубежья. На

сайте можно найти художественные произведения и публицистику из журналов: «Нева», «Звезда», «Знамя», «Дружба народов». + Электронные версии свежих номеров и архив журналов за прошлые годы.

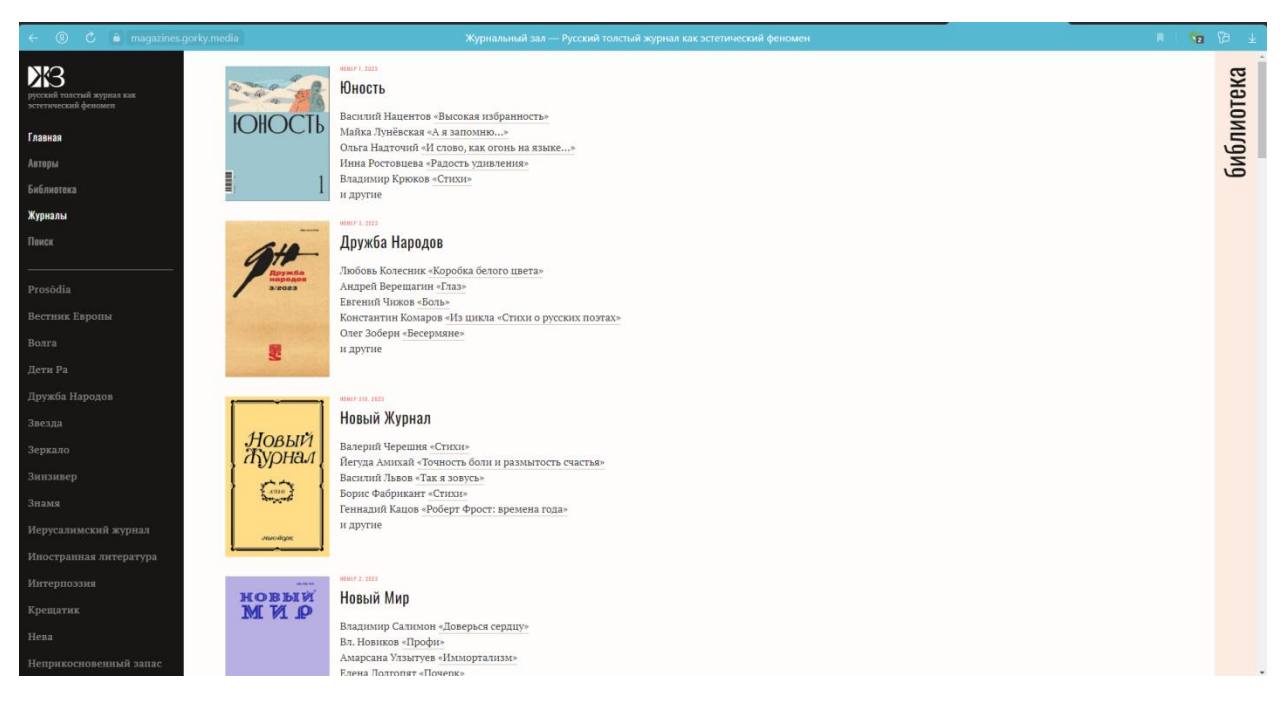

**[https://magazines.gorky.media](https://magazines.gorky.media/)**

# **Папмамбук**

Интернет-журнал для тех, кто читает своим детям.

Содержит информацию о современной детской литературе, статьи специалистов по педагогике чтения, опыт родителей, формы индивидуальной работы с книгой, театр книги + иллюстративный материал, конкурсы для детей и взрослых, возможность голосовать в конкурсе на лучшую детскую книгу "Книгуру"

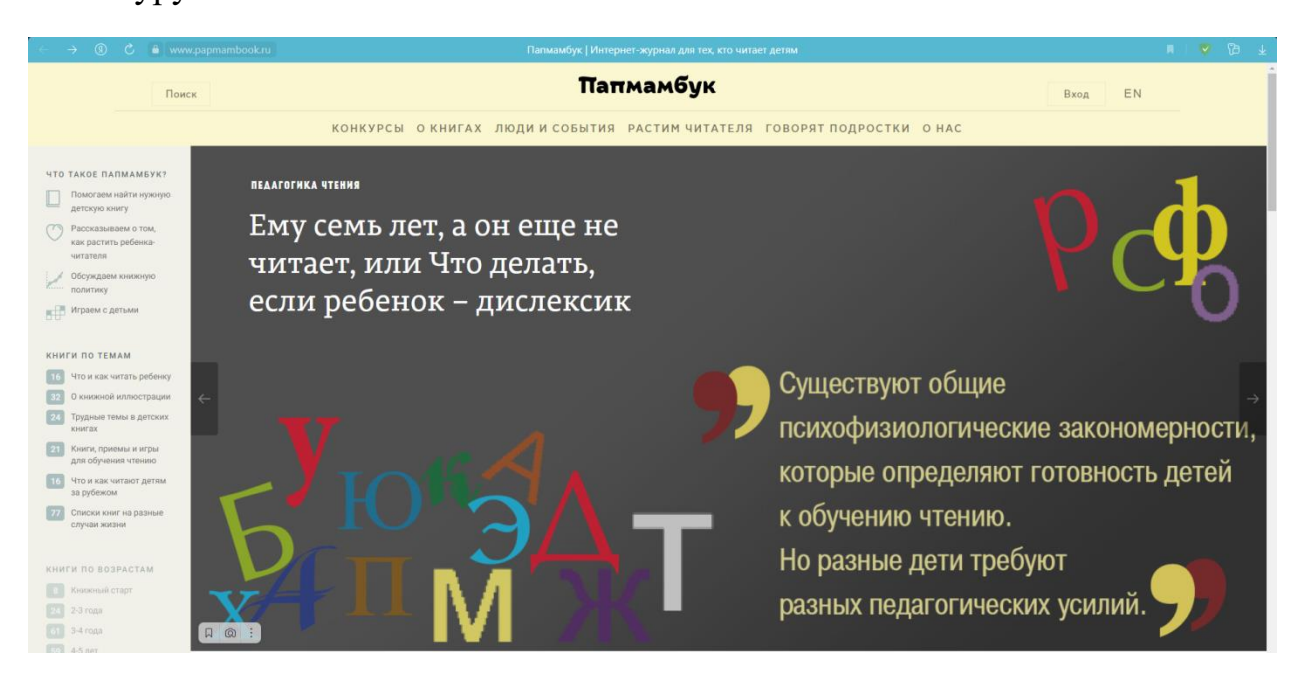

# **[https://www.papmambook.ru](https://www.papmambook.ru/)**

## **Просветительские интернет-ресурсы**

Просветительские проекты и ресурсы могут быть очень полезны при подготовке массовых мероприятий и книжных выставок. Преимущество таких ресурсов, как правило, в высоком уровне подачи информации и степени авторитетности.

# **Просветительский проект «Арзамас»**

Тематика: Гуманитарные науки Материалы представлены в виде курсов по гуманитарным темам: литература, история, искусство, философия и т.д. + хороший иллюстративный ряд, лекции выложены в виде текстов и аудиоматериалов.

Авторы: профессора и преподаватели лучших вузов нашей страны.

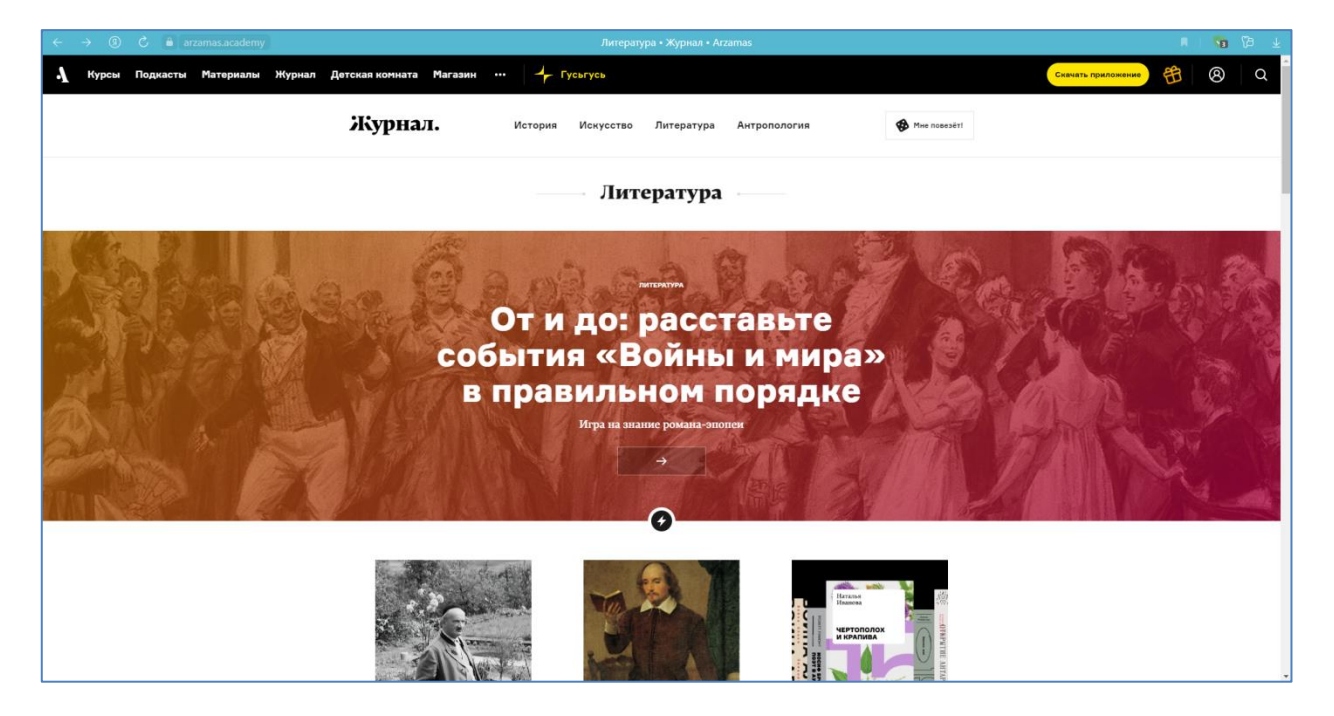

# **[https://arzamas.academy](https://arzamas.academy/)**

# **Библиомания**

Библиотечный блог заведующей методическим отделом Центральной городской библиотеки им. М. Горького г. Арзамаса Нижегородской области Ирины Николаевны Огневой.

Рассчитан на профессионалов библиотечной отрасли, содержит полезную информацию из библиотечной практики. + Идеи выставок, акций, массовых мероприятий

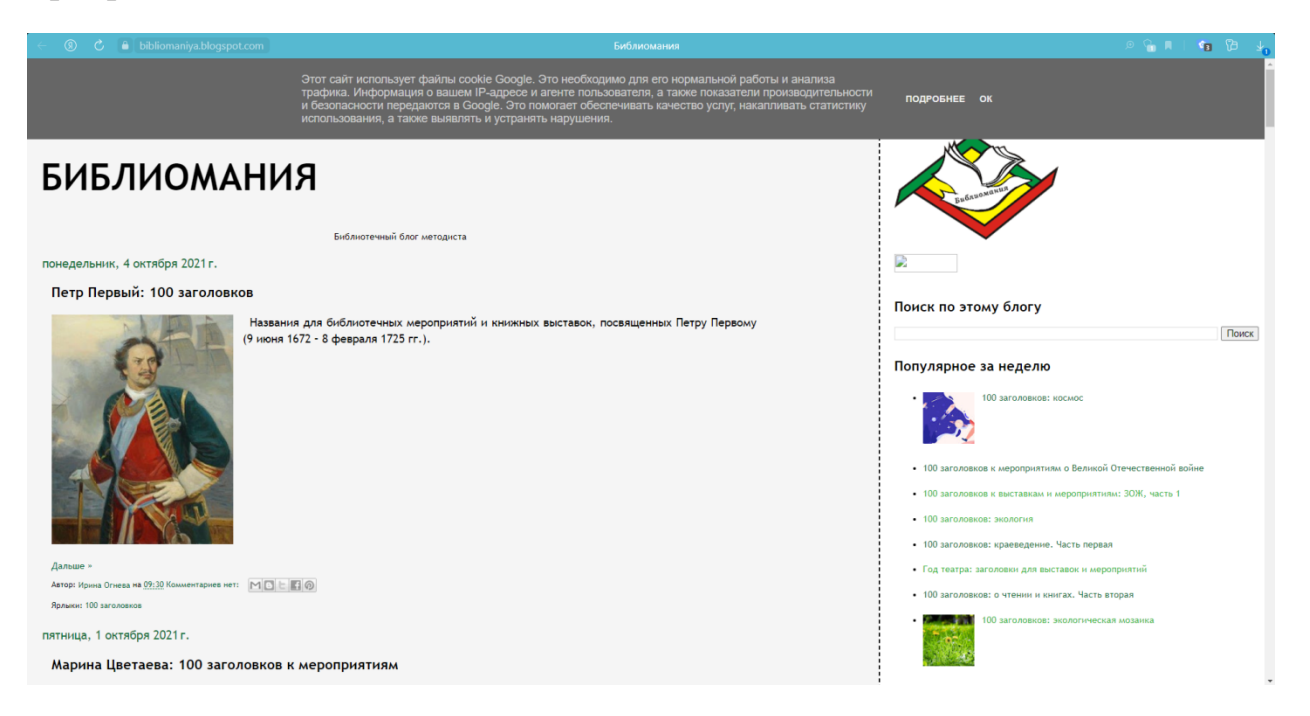

# **[https://bibliomaniya.blogspot.com](https://bibliomaniya.blogspot.com/)**

Thinglink.com – онлайн-сервис для создания разнообразного интерактивного контента: интерактивных плакатов, инфографики, маршрутных листов, лент времени и др.;

Onlinetestpad.com – бесплатный многофункциональный сервис (конструктор опросов, тестов, логических игр, кроссвордов); 1001 викторина – портал викторин;

Konkurs-online.ru – сервис для автоматизации конкурсов;

Оnline.bibliogorod.ru – интересные и полезные видеозаписи библиотек и культурных центров. Список используемых источников 1. Библиотека-онлайн: из опыта работы.

## **Список используемой литературы**

1. Библиотека-онлайн: из опыта работы. Формы онлайн-мероприятий в библиотеках. Часть 1: методические материалы для использования в работе муниципальными библиотеками Костромской области / Ж. В. Карасѐва. – Кострома: БЦКПИР, 2020. – 16 с.: ил.

2. Закрытые «Открытые Мастерские», или Поиск новых форм работы на «удалѐнке» / А. Мельникова // Библиотечное дело - XXI век : науч.-практ. сб. –  $2020. - N_2$  14. – C. 19-20.

3. Збаровская Н. В. «Выставочная деятельность публичных библиотек» / Н. В. Збаровская. – Москва: Профессия, 2004. – 118 с.

4. Еще раз про Learningapps: создаем интерактивные упражнения

5. Идеи для работы библиотек в онлайн-режиме: методические рекомендации для библиотечных специалистов / МБУК «ТМБС»; методикобиблиографический отдел; сост.: И. И. Федорова. – Таштып, 2020. – 32 с.

6. Инструкция по созданию опросов в Google Формах

7. Какую платформу выбрать для онлайн-мероприятия?

8. LearningApps: как создавать задания?

9. 5 критичных ошибок в организации и проведении онлайнмероприятия

10. Создание электронных выставок в библиотеке

11. Традиционная библиотека в электронной среде: новые направления деятельности: методические рекомендации в помощь библиотекарям / МКУ «Колыванская ЦБС»»; сост.: О. Н. Рыбина. – Колывань, 2020. – 14 с.

12. Три онлайн-игры за месяц / Н. Братченко, А. Герина // Современная библиотека: науч.-практ. журн. о б-ках, чтении и книге. – 2020. – № 6. – С. 24- 26.

13. Удаленка. Работа библиотеки в формате онлайн

**Межпоселенческая центральная районная библиотека**

# **ДОБРО ПОЖАЛОВАТЬ!**

# **Двери библиотеки открыты для читателей с 9:00 – 17:00 перерыв с 12:00 – 12:48**

**кроме пятницы, праздничных дней и санитарного дня, который проводится в последний четверг месяца**

**Адрес: 352360, Краснодарский край, Тбилисский район, ст-ца. Тбилисская, ул. Красная, 33 Телефон/факс: 8 (861-58) 3-29-42 8 (861-58) 3-19-97**

**E-mail: [Tbilisskayacbs@yandex.ru](mailto:Tbilisskayacbs@yandex.ru) http://tbilisskayacbs.tk**